# **Dell Command | Monitor バージョン 10.6 ユーザーズガイド**

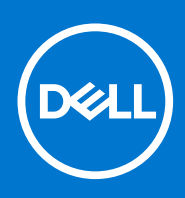

#### メモ、注意、警告

**メモ:** 製品を使いやすくするための重要な情報を説明しています。

**注意: ハードウェアの損傷やデータの損失の可能性を示し、その危険を回避するための方法を説明しています。**

**警告: 物的損害、けが、または死亡の原因となる可能性があることを示しています。**

©2021 Dell Inc.またはその関連会社。All rights reserved.(不許複製・禁無断転載)Dell、EMC、およびその他の商標は、Dell Inc. またはその子会社の 商標です。その他の商標は、それぞれの所有者の商標である場合があります。

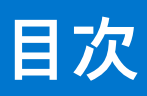

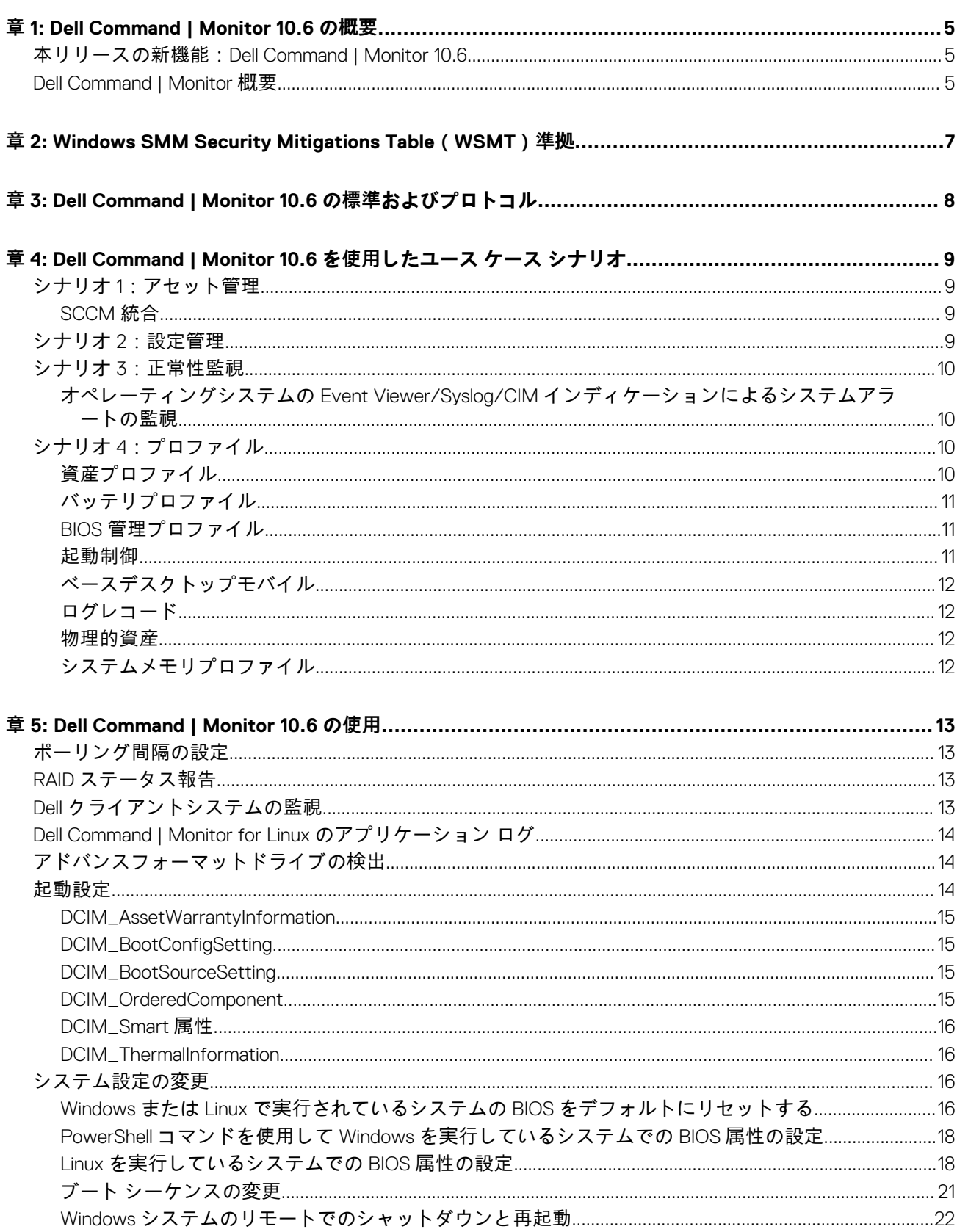

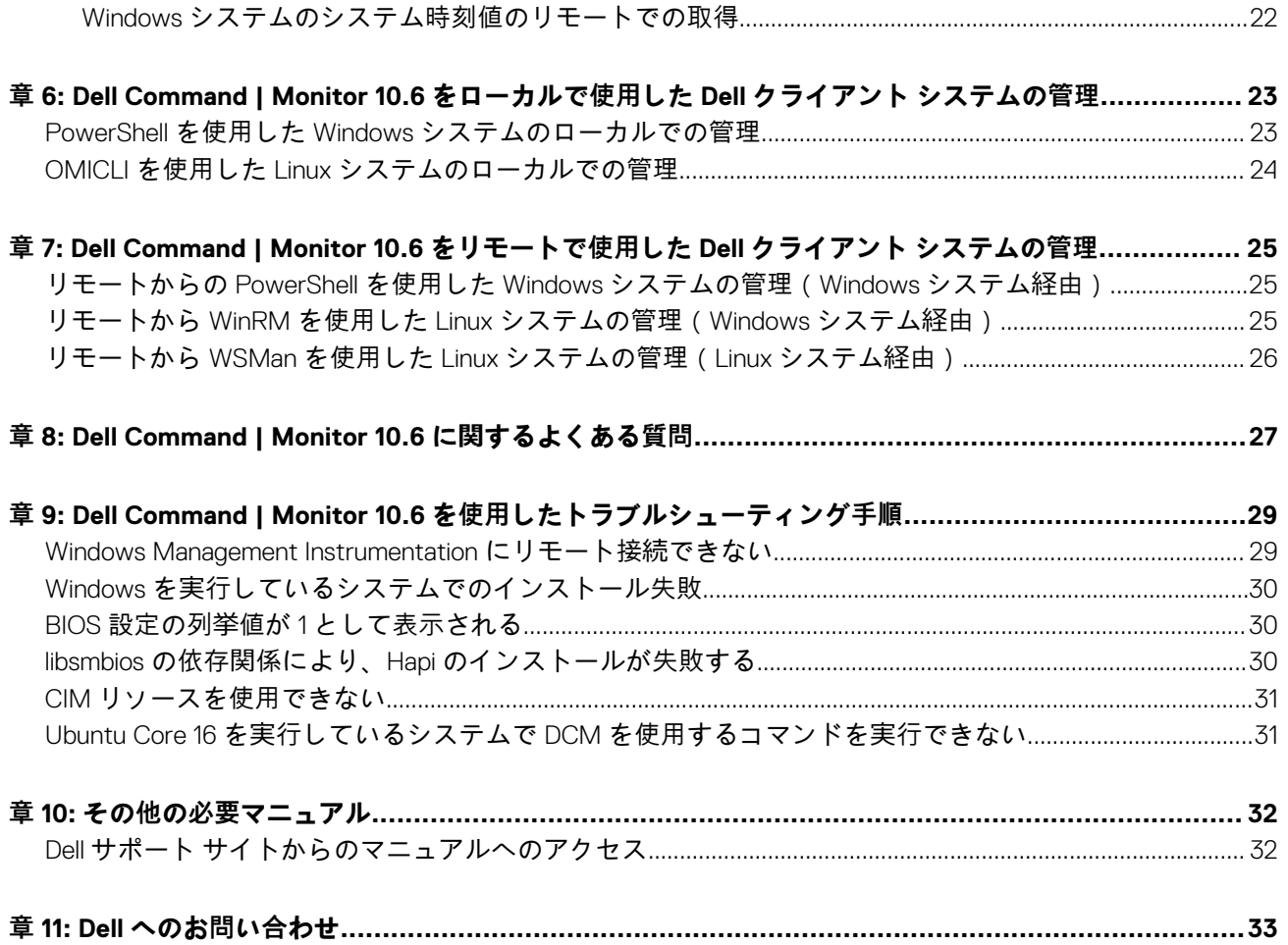

# **Dell Command | Monitor 10.6 の概要**

**1**

<span id="page-4-0"></span>Dell Command | Monitor ソフトウェア アプリケーションにより、IT 管理者は、導入された Dell クライアント システムに関するフリ ート インベントリーの管理、システム正常性の監視、BIOS 設定の変更、リモートからの情報収集を簡単に行うことができます。

アクティブなシステム正常性の監視機能は、すべてのネットワーク デバイスの総合的な管理機能の一部で、システムの総所有コス トを削減に有効です。

Dell Command | Monitor は、Dell Enterprise クライアント システム、Dell IoT Gateway システム、Dell Embedded PC 向けに設計されて います。

このドキュメントでは、Dell Command | Monitor とその機能の概要を説明します。サポート対象の Dell システムについては、 [dell.com/support]にあるリリース ノートを参照してください。

#### **トピック:**

- 本リリースの新機能:Dell Command | Monitor 10.6
- **Dell Command | Monitor 概要**

# **本リリースの新機能:Dell Command | Monitor 10.6**

- 次の新しい BIOS 属性のサポート:
	- Intel@ GNA Accelerator
	- Multiple Atom Cores
	- USB4 CM Mode
	- Onboard Unmanaged NIC
	- Enable Pre-Boot DMA Support
	- Enable OS Kernel DMA Support
	- PCIe Resizable Base Address Register (BAR)
	- OS Agent Requests
	- Enable Microsoft UEFI CA
	- Legacy Manageability Interface Access
	- Power-on-Self-Test (POST) Automatic Recovery
- [ResetBIOSDefaults]メソッドのサポート。

## **Dell Command | Monitor 概要**

**メモ:** Dell Command | Monitor for Linux では、Simple Network Management Protocol(SNMP)はサポートされません。

Dell Command | Monitor では、管理プロトコルである Common Information Model (CIM) 標準および Simple Network Management Protocol(SNMP)を使用してクライアント システムを管理します。システムの総所有コストが削減され、セキュリティが向上す るとともに、ネットワーク デバイス内のすべてのデバイスを総合的に管理することができます。

CIM を使用することにより、Web Services for Management Standards(WSMAN)を介して Dell Command | Monitor にアクセスする ことができます。

Dell Command | Monitor には、BIOS、CMOS、システム管理 BIOS(SMBIOS)、システム管理インターフェイス(SMI)、オペレーテ ィング システム、アプリケーション プログラミング インターフェイス(API)などのさまざまなソースからクライアント システ ム情報を収集する、基礎となるドライバー セットが含まれています。Dell Command | Monitor for Windows は、ダイナミックリンク ライブラリー(DLL)とレジストリー設定からもクライアント システム情報を収集します。Dell Command | Monitor for Windows は、CIM オブジェクト マネージャー(CIMOM)インターフェイス、Windows Management Instrumentation(WMI)スタック、また は SNMP エージェントを経由してこうした情報を入手します。一方で Dell Command | Monitor for Linux は、Open Management Infrastructure(OMI)インターフェイスを介してこれらの情報を入手します。

Dell Command | Monitor では、IT 管理者が、資産情報の収集、BIOS 設定の変更、潜在的な障害条件に関する事前通知の受信、およ び潜在的なセキュリティ侵害に関するアラートの受信がリモートで行えるようになります。Windows を実行しているシステムで

は、これらのアラートは、NT イベントログのイベント、WMI イベント、または SNMP トラップ v1 として利用できます。Linux を 実行しているシステムでは、これらのアラートは、Syslog、OMI イベント、またはアプリケーション ログとして受信できます。

Dell Command | Monitor for Windows は、CIM 情報に直接アクセスすることによって、または Dell Command | Monitor 統合を実装し ている他のコンソール ベンダーを介して、Microsoft System Center Configuration Manager などのコンソールに統合できます。ま た、カスタム スクリプトを作成して、重要な関心領域にターゲットを絞ることもできます。サンプル スクリプトについては、Dell Knowledge Library の Dell Command | Monitor ページを参照してください。これらのスクリプトを使用して、インベントリ、BIOS 設 定、およびシステム正常性を監視できます。

**メモ:** デフォルトインストールは SNMP サポートを有効化しません。Dell Command | Monitor for Windows の SNMP サポート を有効にする方法の詳細については、[dell.com/support]にある『Dell Command | Monitor インストール ガイド』を参照してく ださい。

# **2**

# <span id="page-6-0"></span>**Windows SMM Security Mitigations Table (WSMT)準拠**

Windows(SMM)Security Mitigations Table には、Windows オペレーティングシステム用に作成された ACPI テーブルについての情 報が記載されています。ACPI テーブルは、Windows 仮想化ベースセキュリティ(VBS)機能をサポートします。Dell Command | Monitor は WSMT に対応しています。WSMT 対応 BIOS 搭載の Dell クライアント システムでプラットフォーム機能を設定する場 合に使用します。

WSMT 準拠により変更になった動作は、次のとおりです。

WMI/ACPI をサポートする互換性のあるバージョンの BIOS を搭載した Dell クライアント プラットフォームで、Dell Command | Monitor の機能を使用できます。

**メモ:** 対応プラットフォームの詳細については、「対応[プラットフォーム](HTTPS://WWW.DELL.COM/SUPPORT/KBDOC/EN-US/000146625/SUPPORTED-PLATFORMS-BIOS-REFERENCE-LIST-FOR-DELL-COMMAND-CONFIGURE-DELL-COMMAND-MONITOR-AND-DELL-COMMAND-POWERSHELL-PROVIDER)」を参照してください。

# **3**

# <span id="page-7-0"></span>**Dell Command | Monitor 10.6 の標準およびプ ロトコル**

Dell Command | Monitor は、CIM 標準に基づいています。CIM 仕様は、管理プロトコルとの互換性を向上させるために、マッピン グ技法について詳しく定めています。

WMI、SNMP、WSMAN などの管理プロトコルは、リモート監視に使用されます。

**メモ:** Dell Command | Monitor for Windows は、シンプルネットワーク管理プロトコル(SNMP)を使用して、システムの一部の 変数を記述します。

Desktop Management Task Force (DMTF)は、管理標準 (CIM および ASF を含む)の開発、採用、統一、ならびにデスクトップ、 エンタープライズ、インターネット諸環境に関するイニシアチブを先導周知する標準団体です。

# <span id="page-8-0"></span>**Dell Command | Monitor 10.6 を使用したユー ス ケース シナリオ**

**4**

本章では、Dell Command | Monitor のさまざまなユース ケース シナリオについて説明します。

Dell Command | Monitor を使用して次のことを行うことができます。

- アセット管理
- 構成管理
- [正常性監視](#page-9-0)
- [プロファイル](#page-9-0)
- **トピック:**
- シナリオ 1:アセット管理
- シナリオ 2:設定管理
- シナリオ 3: 正常性監視
- シナリオ 4:[プロファイル](#page-9-0)

# **シナリオ 1:アセット管理**

多数の Dell 製システムを所有しているある企業が、業務および IT スタッフの変更により、正確なインベントリー情報を保存してい ませんでした。CIO (最高情報責任者)は、Windows の最新バージョンにアップグレードできるシステムを決定するための計画を 要求しています。これには、導入されているシステムのアセスメントを実施して、このようなプロジェクトのサイズ、範囲、財務 面への影響を判断する必要があります。情報の収集には、かなりの努力が伴います。各クライアント システムへの IT スタッフの 導入には、労働時間とエンドユーザーによる中断のために、高いコストがかかります。

各 Dell 製システムに Dell Command | Monitor を使用すれば、IT マネージャーはリモートで情報を迅速に収集することができます。 Microsoft System Center Configuration Manager(SCCM)などのツールを使用して、各クライアント システムをネットワーク経由 で照会し、CPU のタイプと速度、メモリー サイズ、ハード ドライブ容量、BIOS バージョン、および現在のオペレーティング シス テムなどの情報を収集します。収集した情報を解析すれば、Windows の最新バージョンにアップグレードできるシステムを特定す ることができます。

WSMAN/WinRM コマンド ラインまたは任意の CIM クライアント コマンド ラインを使用して、資産のインベントリーを取得する こともできます。

## **SCCM 統合**

SCCM は、次の方法で Dell Command | Monitor for Windows に統合することができます。

● すべての Dell Command | Monitor のクラスが含まれる Dell Command | Monitor インストール パッケージ内の MOF ファイルを使 用して、ConfigMgr にインポートする

MOF ファイルは次の場所にあります:

C:\Program Files\Dell\Command\_Monitor\ssa\omacim\OMCI\_SMS\_DEF.mof

● コレクションを使用して資産報告機能を拡張する

# **シナリオ 2:設定管理**

ある企業が、クライアントプラットフォームを標準化し、各システムをそのライフサイクルを通じて管理することを計画していま す。その一環として、ツール一式を購入し、PXE ブート環境を使用して、新しいクライアント オペレーティング システムの導入 を自動化する予定です。

<span id="page-9-0"></span>ここでの課題は、デスクトップに直接アクセスすることなく、各クライアント システムの BIOS パスワードを変更することです。 各クライアント システムに Dell Command | Monitor をインストールすると、企業の IT 部門はリモートに起動順序を変更する複数の オプションを利用できます。OpenManage Essentials(OME)は、Dell Command | Monitor に統合可能な管理コンソールで、すべて のクライアント システム上の BIOS 設定をリモートに監視できます。また、スクリプト(CIM、WinRM/WSMAN/PowerShell/ WMIC)を記述して、BIOS 設定を変更することもできます。スクリプトはネットワーク経由でリモート配信して、各クライアント システム上で実行できます。

Dell Command | Monitor の詳細については、「dell.com/support 1 で『Dell Command | Monitor リファレンス ガイド』を参照してくだ さい。

設定の標準化により、企業規模の大小によらず、大幅にコストを削減できます。多くの組織が標準化されたクライアントシステム を導入していますが、コンピュータの寿命の全期間にわたってシステム設定を管理している組織はほとんどありません。各クライ アント システムに Dell Command | Monitor をインストールすると、IT 部門は承認されていない周辺機器がレガシー ポートで使用で きないようにしたり、Wake On LAN(WOL)を有効にしてピーク時間以外にシステムをスリープ状態から回復してシステム管理タ スクを実行することができます。

## **シナリオ 3:正常性監視**

クライアント システムのハード ドライブ上の特定のファイルにアクセスしようとすると、読み取りエラー メッセージが発生しま す。システムを再起動すると、ファイルがアクセス可能であるように見えます。最初の問題が解決されているようなので、無視し ます。その間、Dell Command | Monitor は、予測される障害に対してハード ドライブのクエリーを実行して、管理コンソールに Self-Monitoring、Analysis and Reporting Technology(SMART)アラートを送信します。また、SMART エラーがローカル ユーザーに 表示されます。アラートは、ハード ドライブ内で複数の読み取り/書き込みエラーが発生していることを示しました。企業の IT 部 門は、重要なデータ ファイルを直ちにバックアップするよう推奨しました。サービス技術者が交換用ドライブと共に派遣されま す。

ハード ドライブは故障する前に交換されるため、ユーザーのダウンタイムを防ぎ、ヘルプ デスクへの電話連絡や技術者がデスク トップの元に赴いて問題を診断する手間を省くことができます。

### **オペレーティングシステムの Event Viewer/Syslog/CIM インディケー ションによるシステムアラートの監視**

Dell Command | Monitor は、次の手順によるイベントの監視をサポートします。

- CIM クラス DCIM\_LogEntry 経由のログの取得
- DCIM\_AlertIndication クラス経由の CIM インディケーションの監視
- (Dell Command | Monitor for Windows のみ) Simple Network Management Protocol (SNMP) および Windows Event Viewer によ るイベントの監視
- ( Dell Command | Monitor for Linux のみ ) Syslog によるイベントの監視

Dell Command | Monitor の詳細については、[dell.com/support]で『Dell Command | Monitor リファレンス ガイド』を参照してくだ さい。

# **シナリオ 4:プロファイル**

**メモ:** DMTF プロファイルは、Dell Command | Monitor for Windows でのみ実装されています。

IT 管理者は、マルチベンダーかつ分散型のエンタープライズ環境でクライアントシステムを管理する必要があります。また、多様 なツールやアプリケーションに習熟し、さまざまなネットワークの複数のデスクトップおよびモバイルのクライアントシステムを 管理するという課題に取り組む必要もあります。これらの要件のコストを削減し、提供される管理データを整理して表現するため に、業界標準の Distributed Management Task Force (DMTF) プロファイルおよび Data Center Infrastructure Management (DCIM-OEM)プロファイルが Dell Command | Monitor に実装されています。本ガイドでは、それら DMTF プロファイルの一部が説明され ています。

Dell Command | Monitor の詳細については、[dell.com/support]にある『Dell Command | Monitor リファレンス ガイド』を参照して ください。

## **資産プロファイル**

エンドポイント デバイスの保証ステータスを示します。

- <span id="page-10-0"></span>● [DCIM\_AssetWarrantyInformation ] クラスのインスタンスを列挙または取得することで、保証ステータスを特定します。
- [DCIM\_AssetWarrantyInformation]クラスの [WarrantyStartDate ] および [WarrantyEndDate ] プロパティを使用して、保証ス テータスを特定できるかどうかを確認します。
	- **メモ:** DCIM\_AssetWarrantyInformation を使用するには、インターネットに接続していることが前提条件となります。プロキ シ サーバーの背後で Dell Command | Monitor を実行している場合は、プロキシ設定を正しく設定するようにしてください。

周辺機器の保証状態に関する詳細情報を取得するには、次の操作を行います。

- 1. Dell.com/support にアクセスします。
- 2. ページの下部にある国/地域の選択ドロップダウン リストで、お住まいの国または地域を確認します。
- 3. サポートカテゴリーの「保証および契約1を選択します。
- 4. システムの適切なサービス タグを提供します。
- 保証機能と後続のリフレッシュ呼び出しを無効にします。
- オンデマンドで保証情報を取得します。
- **メモ:** 保証情報は 15 日ごとに自動的に更新されます。最近の保証ステータスの場合、列挙される保証情報は Dell サポート サイ トに表示される内容と異なる場合があります。

## **バッテリプロファイル**

- [DCIM\_Battery] クラスのインスタンスを列挙または取得することによって、バッテリの状態を特定します。
- 予測稼働時間を決定し、予測充電残量を確認します。
- [DCIM\_Battery]クラスの Operational Status プロパティおよび HealthState プロパティを使用して、バッテリー正常性の情報を 判別できるか確認します。
- [DCIM\_Sensor.CurrentState] プロパティまたは [CIM\_NumericSensor.CurrentState] プロパティを使用して、バッテリ正常性 の追加情報を取得します。
- クラス[DCIM\_Battery]の[IdentifyingDescriptions]および[OtherIdentifyingInfo]プロパティを使用して、バッテリーの場所 とバッテリーの eppid を確認します。

### **DCIM\_Battery**

バッテリー要素のバッテリー ePPID 値に関する情報を取得します。管理者権限で PowerShell プロンプトを開き、Get-CimInstance -Namespace root/dcim/sysman -Classname DCIM\_Battery |Select ElementName, OtherIdentifyingInfo, IdentifyingDescriptions コマンドを実行します。

**メモ:** バッテリー ePPID 値は動的ではありません。バッテリーを交換する場合は、[DCIM\_Battery]インスタンスの変更を反映 するためにシステムを再起動する必要があります。

## **BIOS 管理プロファイル**

- [DCIM\_BIOSElement]クラスのインスタンスを列挙して BIOS バージョンを判断します。
- BIOS 属性値を変更できるかどうかを確認します。[DCIM\_BIOSEnumeration]クラスのインスタンスを取得します。 [IsReadOnly]プロパティが FALSE に設定されている場合は、属性を変更できます。
- システム パスワード (SystemPwd)を設定します。[DCIM\_BIOSService.SetBIOSAttributes()] メソッドを実行して、SystemPwd を AttributeName パラメーターに、パスワード値を AttributeValue パラメーターにそれぞれ設定します。
- BIOS または管理者パスワード(AdminPwd)を設定します。[DCIM\_BIOSService.SetBIOSAttributes() ] メソッドを実行して、 AdminPwd を AttributeName パラメーターに、パスワード値を AttributeValue パラメーターにそれぞれ設定します。
- [DCIM\_BIOSService.SetBIOSAttributes()] メソッドを実行し、AttributeName および AttributeValue パラメータを指定します。
- BIOS または Admin パスワードが設定されている時に BIOS Attribute を変更するには、[ DCIM\_BIOSService.SetBIOSAttributes() ] メソッドを実行し、AttributeName、AttributeValue、および現在の BIOS パスワードを AuthorizationToken 入力パラメータとして 指定します。

### **起動制御**

- レガシーおよび UEFI ブート リストの起動項目の順序を変更します。
- レガシーおよび UEFI ブート リストの起動項目を有効または無効にします。
- [IsCurrent]プロパティが [1]に設定されている [DCIM\_ElementSettingData ] クラスのインスタンスを列挙することにより、 .<br>現在の起動設定を見つけます。[DCIM\_BootConfigSetting ]は、現在の起動設定を表します。

## <span id="page-11-0"></span>**ベースデスクトップモバイル**

- クラス [DCIM\_ComputerSystem] のインスタンスを列挙して、システムモデル、サービスタグ、およびシリアルナンバーを 判定します。
- 「DCIM ComputerSystem.RequestStateChange()]メソッドを実行して、RequestedState パラメーター値を「3]に設定します。 パラメーター値 3 は、システムの電源をオフにします。
- [DCIM\_ComputerSystem.RequestStateChange() ] メソッドを実行して、[ RequestedState ] パラメーター値を [11] に設定しま す。パラメーター値 11 は、システムを再起動します。
- システムの電源状態を判定します。
- 「DCIM\_SystemDevice 1 アソシエーションによって Central Instance に関連付けられた「DCIM\_Processor 1 のインスタンスをク エリして、システムのプロセッサ数を判定します。
- システム時刻を取得します。[DCIM\_TimeService.ManageTime() ] メソッドを実行して [ GetRequest ] パラメーターを [ True ] に設定します。
- 管理下要素の正常性ステータスをチェックします。

## **ログレコード**

- [DCIM\_RecordLog] インスタンス中の [ElementName] プロパティが目的の名前に該当する DCIM\_RecordLog インスタンス を選択することにより、ログ名を特定します。
- 個々のログ エントリーを検索します。[DCIM\_LogManagesRecord]の関連づけによって、[DCIM\_RecordLog]の特定のインス タンスに関連づけられている[DCIM\_LogEntry]のすべてのインスタンスを取得します。[RecordID]に基づいてインスタンス を並び替えます。
- プロパティ [Enabledstate] が [2](有効を表す)に設定されており、[EnabledState] が [3](無効を表す)に設定されて いるクラス [DCIM\_RecordLog] のインスタンスを列挙して、レコードログが有効化されているかをチェックします。
- ログ エントリーのタイムスタンプに基づいて、ログ レコードを並び替えます。[DCIM\_LogManagesRecord]の関連づけによっ て、[DCIM\_RecordLog]の特定のインスタンスに関連づけられている[DCIM\_LogEntry]のすべてのインスタンスを取得しま す。[CreationTimeStamp]プロパティ値に基づいて、[DCIM\_LogEntry]のインスタンスを後入れ先出し(LIFO)順に並び替え ます。
- [ClearLog()] メソッドを [DCIM\_RecordLog] の所定のインスタンスに対して実行してログをクリアします。

### **物理的資産**

- システム内の全デバイスの物理インベントリを取得します。
- システムシャーシの物理インベントリを取得します。
- 不具合のあるコンポーネントのパーツナンバーを判別します。
- スロットが空いているか否かを判定します。

## **システムメモリプロファイル**

- システムのメモリ情報を取得します。
- システムの物理メモリの情報を取得します。
- システムのメモリサイズをチェックします。
- 利用できるシステムのメモリサイズをチェックします。
- 物理的なシステムのメモリサイズをチェックします。
- システムメモリの正常性状態をチェックします。

# **Dell Command | Monitor 10.6 の使用**

**5**

<span id="page-12-0"></span>Dell Command | Monitor からの情報を表示するには、次にアクセスします。 root\dcim\sysman (standard) Dell Command | Monitor は、これらの名前空間のクラスを経由して情報を提供します。

クラスの詳細については、[dell.com/support]で『Dell Command | Monitor リファレンス ガイド』を参照してください。

#### **トピック:**

- ポーリング間隔の設定
- RAID ステータス報告
- Dell クライアントシステムの監視
- [Dell Command | Monitor for Linux](#page-13-0) のアプリケーション ログ
- [アドバンスフォーマットドライブの](#page-13-0)検出
- [起動設定](#page-13-0)
- [システム](#page-15-0)設定の変更

# **ポーリング間隔の設定**

Dell Command | Monitor を使用して、ファン プローブ、温度プローブ、電圧プローブ、電流プローブ、ディスク容量の増減、メモ リー サイズの増減、およびプロセッサー数の増減のポーリング間隔を変更することができます。

- Windows では、dcsbdy32.ini または dcsbdy64.ini ファイルが <Dell Command | Monitor installed location>\omsa\iniにあります。
- Linux では、AlertPollingSettings.ini ファイルが/opt/dell/dcm/conf にあります。
- **メモ:** INI ファイル内の数値は[23]で乗算されます。ディスク容量および Self-Monitoring、Analysis and Reporting Technology (SMART)アラートのデフォルトのポーリング間隔は[626]秒(実際の時間 = 626 X 23 秒(約 3 時間))です。

## **RAID ステータス報告**

Dell Command | Monitor RAID 設定情報が有効になり、クライアント システムの RAID 機能を監視して、ハードウェアとドライバー をサポートします。RAID クラスを使用して、RAID レベル、ドライバー情報、コントローラー設定、コントローラー ステータスに 関する詳細を取得することができます。RAID 設定が有効になると、ドライブとコントローラーの劣化や故障に関するアラートを受 信することができます。

**メモ:** RAID ステータス報告は、Common Storage Management Interface(CSMI)バージョン 0.81 準拠のドライバーで動作する RAID コントローラーに対してのみサポートされています。OMCI 8.1 以降のバージョンでは、インテル オンチップ RAID コント ローラー上の監視のみがサポートされています。OMCI 8.2 以降のバージョンでは、インテル オンチップ RAID コントローラー でアラートがサポートされています。

# **Dell クライアントシステムの監視**

● Dell Command | Monitor for Windows は、Simple Network Management Protocol (SNMP)に対応して、ノートパソコン、デスク トップ、ワークステーションなどのクライアント システムを監視および管理します。管理情報ベース(MIB)ファイルは、Dell Command | Monitor と Server Administrator との間で共有されます。Dell Command | Monitorfor Windows は、バージョン 9.0 か ら、コンソールによるクライアント システムの識別のためにクライアント OID(10909)に固有の OID を使用するように変更さ れました。

SNMP の詳細については、[dell.com/support]で『Dell Command | Monitor SNMP リファレンス ガイド』を参照してください。

● Dell Command | Monitor for Linux は、WinRM コマンドおよび WSMan コマンドを使用して監視に対応します。

## <span id="page-13-0"></span>**Dell Command | Monitor for Linux のアプリケーション ログ**

Dell Command | Monitor for Linux は、レポート作成やデバッグのためにアプリケーションのログとアラートを分類します。Dell Command | Monitor に対して生成されたアラートとログの履歴は、/opt/dell/dcm/var/log の[dcm\_application.log]ファイル で確認できます。

## 設定ファイル

/opt/dell/dcm/conf の[log.property]設定ファイルを更新して、次のように必要な設定と DEBUG を適用できます。 **メモ:** 設定ファイルに変更を加えた後で OMI サーバーを再起動して、変更を適用します。

● Log\_Level - システム メッセージを分離するには、ERROR、INFO、DEBUG の 3 つのログ レベルがあります。

設定ファイルからログ レベルを変更できます。ログ レベルを DEBUG に設定した場合、Dell Command | Monitor アプリケーショ ン ログのすべての情報が指定したログファイルに送信されます。

**メモ:** デフォルトのログ レベルは INFO に設定されています。

- File\_Size [dcm\_application.log ] ファイルの最大サイズを指定できます。デフォルトのファイル サイズは 500 MB です。 **メモ:** File\_Size 値はバイト単位で表される必要があります。
- BackupIndex [dcm\_application.log] ファイルのロールオーバー数を指定できます。デフォルトのロールオーバー数が 2 の場 合、3 番目のバックアップ ファイルは最も古いファイルを上書きします。

# **アドバンスフォーマットドライブの検出**

クライアント システムは、ストレージ容量がより大きく、512 バイト セクター ハード ドライブ(HDD)の制限に対応している、 Advanced Format(AF)ドライブに移行しています。4KB セクターに移行しているハード ドライブは、後方互換性を維持します。 また、512e ハード ドライブと呼ばれる現在の AF ハード ドライブは、512 バイト SATA に対応し、4KB で動作します。移行中に、 クライアント システムでドライブ パーティションの不整列などのパフォーマンスの問題が発生し、512e ドライブを処理するセク ターベースの暗号化ソフトウェア パッケージに障害が生じる可能性があります。Dell Command | Monitor では、システムのハード ドライブが 4KB AF ドライブかどうかを識別することが可能になり、これらの問題の回避に役立ちます。

## **起動設定**

**メモ:** Dell Command | Monitor for Linux には、起動設定機能はありません。したがって、このセクションは、Dell Command | Monitor for Linux には適用されません。

クライアントシステムの起動設定のタイプは、次の 2 つのいずれかになります。

- レガシー (BIOS)
- UEFI

Dell Command | Monitor では、次のクラスを使用して起動設定 (レガシーまたは UEFI) がモデル化されています。

- DCIM\_ElementSettingData
- DCIM\_BootConfigSetting
- DCIM\_OrderedComponent
- DCIM\_BootSourceSetting
- DCIM\_SmartAttributeInfo

**メモ:** 起動設定とブート リスト タイプという用語は同じ意味で使用され、レガシーまたは UEFI を示します。

## <span id="page-14-0"></span>**DCIM\_AssetWarrantyInformation**

エンドポイント デバイスの保証ステータスを照会するには、PowerShell プロンプトで次のコマンドを実行します。

Get-CimInstance -Namespace root/DCIM/SYSMAN -ClassName DCIM\_AssetWarrantyInformation

WarrantyEndDate の古いものから保証資格を一覧表示するには、PowerShell プロンプトで次のコマンドを実行します。

Get-CimInstance -Namespace root/dcim/sysman -ClassName DCIM AssetWarrantyInformation | Sort-Object -Property WarrantyEndDate | Select Name, WarrantyEndDate, WarrantyStartDate

● 保証機能と後続のリフレッシュ呼び出しを無効にするには、PowerShell プロンプトで次のコマンドを実行します。

Get-CimInstance -Namespace root/DCIM/SYSMAN -ClassName DCIM\_AssetWarrantyInformation| Where-Object{\$ .InstanceID -eq "Root/MainSystemChassis/COOObject/COOWarranty:0"} | Invoke-CimMethod -MethodName DisableWarranty

● オンデマンドで保証情報を取得するには、PowerShell プロンプトで次のコマンドを実行します。

Get-CimInstance -Namespace root/DCIM/SYSMAN -ClassName DCIM\_AssetWarrantyInformation| Where-Object{\$ .InstanceID -eq "Root/MainSystemChassis/COOObject/COOWarranty:0"} | Invoke-CimMethod -MethodName RefreshWarranty

**メモ:** プロキシ設定のセットアップ オプション:

- デフォルト プロキシ Dell Command | Monitor はデフォルトのシステム プロキシを選択します (IE で設定)
- カスタム プロキシ

Dell Command | Monitor のプロキシ設定を変更するには、プロキシ環境ごとに、[DCIM\_ApplicationProxySetting]クラスを 使用します。

### **DCIM\_BootConfigSetting**

[DCIM\_BootConfigSetting]インスタンスは、起動プロセス中に使用される起動設定を表します。たとえば、クライアント システ ムでは、レガシーと UEFI の 2 つのタイプの起動構成があります。したがって、[ DCIM\_BootConfigSetting ] が表すインスタンスは 最大で 2 つあり、それぞれレガシーと UEFI になります。

[DCIM\_BootConfigSetting] がレガシーを表しているかどうかは、次のプロパティを使って判別できます。

- InstanceID = "DCIM:BootConfigSetting:Next:1"
- ElementName = "Next Boot Configuration Setting : Boot List Type 1"

[DCIM\_BootConfigSetting] が UEFI を表しているかどうかは、次のプロパティを使って判別できます。

- InstanceID = "DCIM:BootConfigSetting:Next:2"
- ElementName = "Next Boot Configuration Setting : Boot List Type 2"

### **DCIM\_BootSourceSetting**

このクラスは、起動デバイスまたはソースを表します。[ElementName]、[BIOSBootString]、[StructuredBootString]の各プロパテ ィには、起動デバイスを識別する文字列が含まれています。例は、フロッピー、ハード ディスク、CD/DVD、ネットワーク、パー ソナル コンピューター メモリー カード国際協会(PCMCIA)、バッテリー電動車(BEV)、USB です。デバイスのブート リスト タ イプに基づいて、[DCIM\_BootSourceSetting]のインスタンスは[DCIM\_BootConfigSetting]のインスタンスの 1 つに関連づけられ ています。

### **DCIM\_OrderedComponent**

[DCIM\_OrderedComponent]関連付けクラスは、[DCIM\_BootConfigSetting]インスタンスに[DCIM\_BootSourceSetting]のインス タンスを関連づけて、起動デバイスが属するブート リスト タイプ(レガシーまたは UEFI)のいずれかを表すために使用されます。 [DCIM\_OrderedComponent]の[GroupComponent]プロパティは、[DCIM\_BootConfigSetting]インスタンスを参照し、 [PartComponent]プロパティは[DCIM\_BootSourceSetting]インスタンスを参照します。

## <span id="page-15-0"></span>**DCIM\_Smart 属性**

Smart 属性値を読み取るには、次のコマンドを実行します。

例:

- Get-CimInstance -Namespace root\dcim\sysman DCIM\_SmartAttributeInfo | Format-Table
- Get-CimInstance -Namespace root\dcim\sysman DCIM\_SmartAttributeInfo -Filter "AttributeID like '< Attribute ID Value >'

カスタム閾値を設定するには、次のコマンドを実行します。

例:

Get-CimInstance -Namespace root\dcim\sysman DCIM\_SmartAttributeInfo -Filter "AttributeID like '<Attribute ID Value>'" | Invoke-CimMethod -MethodName "SetCustomThreshold" -Arguments @{CustomThresholdValue="<custom threshold value to be set>"}

### **DCIM\_ThermalInformation**

DCIM ThermalInformation は、サーマル モード、AAC モード、ファン障害モードなどの温度設定を管理します。

● デバイスの温度情報を照会するには、次のコマンドを実行します。

Get-CimInstance -Namespace root/DCIM/SYSMAN -ClassName DCIM\_ThermalInformation

● サーマル モードの値を設定するには、次のコマンドを実行します。

Get-CimInstance -Namespace root\dcim\sysman -ClassName DCIM\_ThermalInformation |Where-Object {\$\_.AttributeName -eq "Thermal Mode"} | Invoke-CimMethod -MethodName ChangeThermalMode -Arguments @{AttributeName=@("Thermal Mode");AttributeValue=@("2")}

# **システム設定の変更**

Dell Command | Monitor では、次のメソッドを使用してローカルまたはリモート システムのシステム設定と状態の変更を行います。 SetBIOSAttributes - BIOS 設定を変更する

**メモ:** Dell Command | Monitor for Linux では、SetBIOSAttributes メソッドのみがサポートされています。

- ChangeBootOrder 起動設定を変更する
- RequestStateChange システムをシャットダウンおよび再起動する
- ManageTime システム時刻を表示する

Dell Command | Monitor for Windows では、winrm、VB スクリプト、PowerShell コマンド、wmic、WMI wbemtest を使用してこれら のメソッドを実行できます。

## **Windows または Linux で実行されているシステムの BIOS をデフォルト にリセットする**

ResetBIOSDefaults(メソッド)

[ PowerShell(WMI)コマンド]:Get-CimInstance -Namespace root\dcim\sysman -ClassName DCIM\_BIOSService | Invoke-CimMethod -MethodName ResetBIOSDefaults -Arguments @{ DefaultType=<one of the possible values>}

[OMI コマンド]:/omicli iv root/dcim/sysman { DCIM\_BIOSService Name DCIM:BiosService SystemCreationClassName DCIM\_ComputerSystem SystemName <ServiceTag> CreationClassName DCIM\_BIOSService } ResetBIOSDefaults { DefaultType <one of the possible values> }

#### 次の値のいずれかが表示されます。

- 0-Built-in Safe Defaults これは BIOS のデフォルトです。この構成は任意のプラットフォームをサポートしているため、構成 を変更することはできません。
- 1-Last Known Good これは、POST が正常に完了した後、BIOS によって自動的に生成されます。このオプションを選択する と、BIOS が正常な構成に戻ります。[Built-in Safe Defaults]が破損している場合は、[Last Known Good]を使用して BIOS を復 元できます。
- 2-Factory Defaults 工場出荷時のデフォルト設定は、システムの出荷前に生成されます。この構成は、ハードウェア構成向け に最適化されているか、購入時またはサービス中の要件に従ってカスタマイズされています。
- 3-User-Configuration 1 これは、ユーザーが必要とする場合に構成されます。Dell Command | Monitor アプリケーションを通じ てこの構成をリセットするには、BIOS セットアップまたは F2 画面で[現在の設定を保存]する必要があります。
- 4-User-Configuration 2 これは、ユーザーが必要とする場合に構成されます。Dell Command | Monitor アプリケーションを通じ てこの構成をリセットするには、BIOS セットアップまたは F2 画面で[現在の設定を保存]する必要があります。

#### **表 1. ResetBIOSDefaults の可能な値**

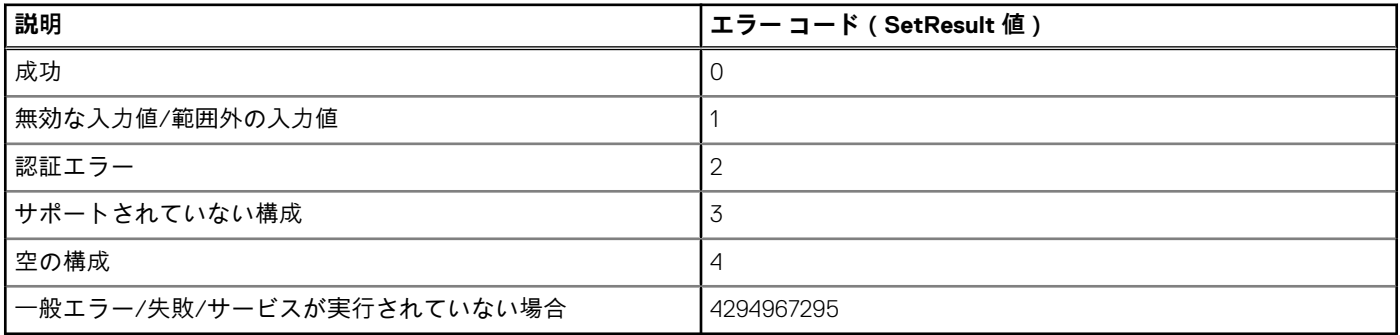

**メモ:** 変更を正常に反映するには、[ResetBIOSDefaults]操作後にシステムの再起動が必要です。

DCM ウィンドウには、次の API を使用してシステムをシャットダウンまたは再起動する機能があります。

- システムを再起動:Get-CimInstance -Namespace ROOT\DCIM\SYSMAN -ClassName DCIM ComputerSystem | Where-Object {\$ .Dedicated -ne 28} | Invoke-CimMethod -MethodName RequestStateChange -Arguments @{RequestedState ='11'}
- システムをシャットダウン:Get-CimInstance -Namespace ROOT\DCIM\SYSMAN -ClassName DCIM ComputerSystem |Where-Object {\$ .Dedicated -ne 28} | Invoke-CimMethod -MethodName RequestStateChange -Arguments @{RequestedState ='3'}

GNU または Linux オペレーティング システムでは、次の API を使用できます。

- $\bullet$  shutdown -r  $+5$
- sudo reboot
- **メモ:** リセット操作中、オプションのサブセットはデフォルトにリセットされません。これは、セキュリティ上の理由(パス ワードなど)または起動の能力(ブート リストやレガシー オプション ROM など)のためです。

BIOS イベント ログは、システム ハードウェアの履歴を保存するためにリセットされません。

次の表は、デフォルトにリセットされない機能を一覧にした総合リストです。

#### **表 2. デフォルトにリセットされない機能の総合リスト**

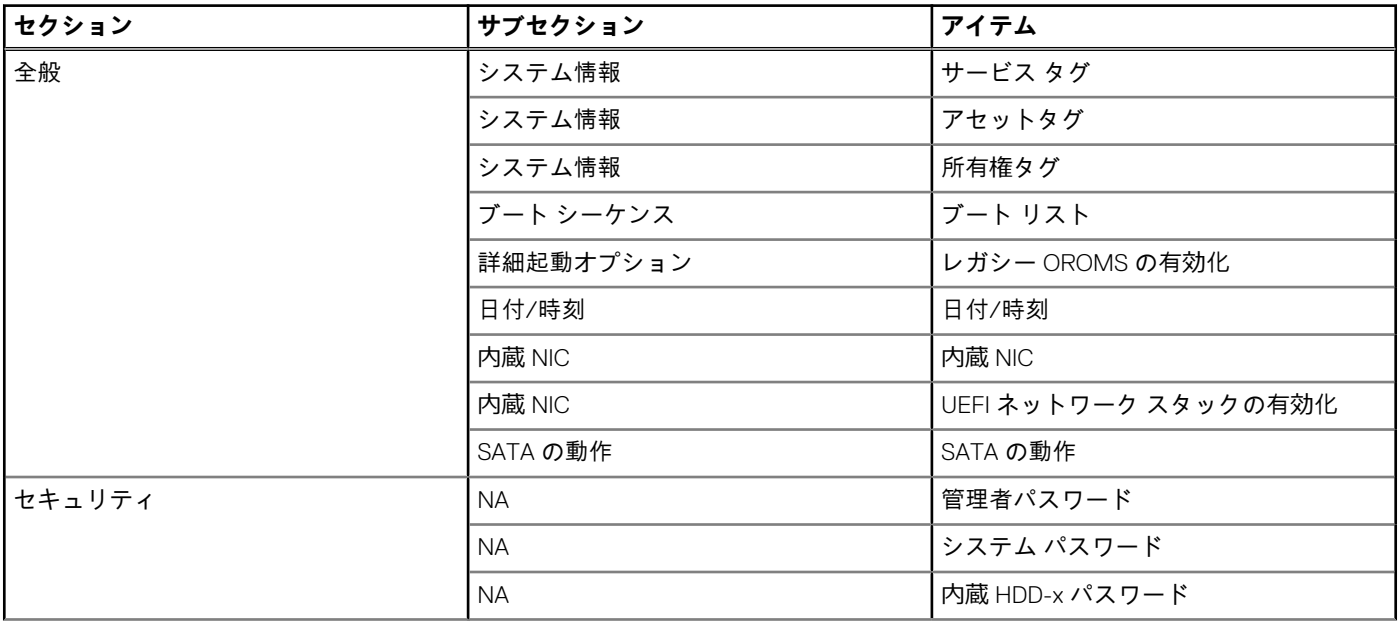

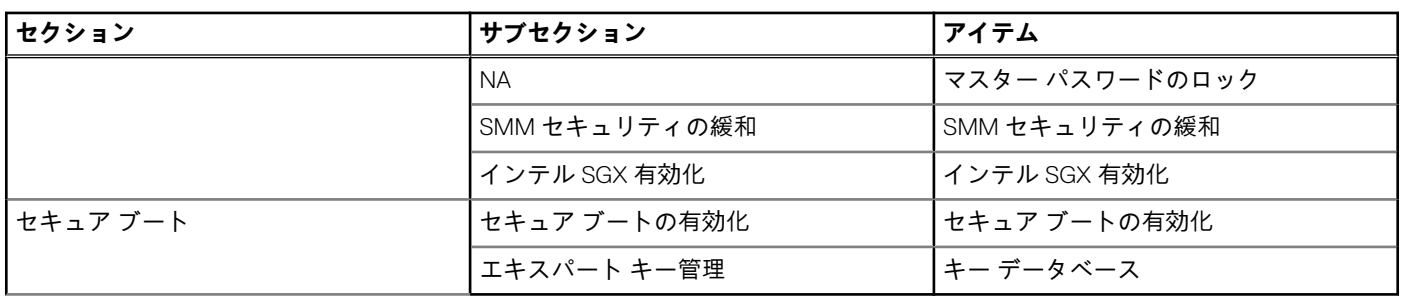

#### <span id="page-17-0"></span>**表 2. デフォルトにリセットされない機能の総合リスト (続き)**

### **PowerShell コマンドを使用して Windows を実行しているシステムでの BIOS 属性の設定**

BIOS 属性は、SetBIOSAttributes メソッドで設定することができます。以下の例では、Trusted Platform Module(TPM)を有効にす るタスクの手順を説明します。

**メモ:** 次の手順を実行して TPM を有効にする前に、BIOS で TPM オプションがクリアされていることを確認してください。

 $\Omega$ **メモ:** システム管理者権限で PowerShell を使用します。

TPM を有効にするには、次の手順を実行します。

1. システムの BIOS パスワードがまだ設定されていない場合は、次の PowerShell コマンドを使用して設定します。 Get-CimInstance -Namespace root\dcim\sysman -ClassName DCIM\_BIOSService | Invoke-CimMethod -MethodName SetBIOSAttributes -Arguments

@{AttributeName=@("AdminPwd");AttributeValue=@("<Admin password>")}

#### 2. 次のコマンドを使用して TPM セキュリティを有効にします。

Get-CimInstance -Namespace root\dcim\sysman -ClassName DCIM\_BIOSService | Invoke-CimMethod -MethodName SetBIOSAttributes -Arguments @{AttributeName=@("Trusted Platform Module ");AttributeValue=@("1");AuthorizationToken="<Admin password>"}

#### 3. システムを再起動します。

#### 4. 次のコマンドを使用して TPM をアクティブ化します。

Get-CimInstance -Namespace root\dcim\sysman -ClassName DCIM\_BIOSService | Invoke-CimMethod -MethodName SetBIOSAttributes -Arguments @{AttributeName=@(" Trusted Platform Module Activation");AttributeValue=@("2");AuthorizationToken="<Admin password>"}

#### 5. システムを再起動します。

#### [一般的な免責事項]

PowerShell PSReadLine Module では、入力したすべてのコンソール コマンドがテキスト ファイルに保存されます。そのため、 パスワードを安全に処理するために、「Get-Credential」コマンドレットを使用することをお勧めします。

- a. \$cred = Get-Credential
- b. ダイアログ ボックスが表示されたら、ユーザー名とパスワード(AdminPWD、Dell\_123\$など)を入力します。
- c. \$BSTR = [System.Runtime.InteropServices.Marshal]::SecureStringToBSTR(\$cred.Password)
- d. \$plainpwd=[System.Runtime.InteropServices.Marshal]::PtrToStringAuto(\$BSTR)
- e. Get-CimInstance -Namespace root\dcim\sysman -ClassName DCIM\_BIOSService | Invoke-CimMethod MethodName SetBIOSAttributes -Arguments @{AttributeName=@("AdminPwd");AttributeValue=@(" \$plainpwd ")}

## **Linux を実行しているシステムでの BIOS 属性の設定**

BIOS 属性は、以下のいずれかの方法で設定できます。

- [OMICLI](#page-18-0) の使用
- [WinRM](#page-18-0) の使用
- [WSMan](#page-19-0) の使用

<span id="page-18-0"></span>**メモ:** OMI サーバーが起動されて実行されていることを確認してください。

#### **OMICLI を使用した BIOS 属性の設定**

BIOS 属性は、SetBIOSAttributes メソッドで設定することができます。以下の例では、Trusted Platform Module(TPM)を有効にす るタスクの手順を説明します。

**メモ:** 次の手順を実行して TPM を有効にする前に、BIOS で TPM オプションがクリアされていることを確認してください。

OMICLI コマンドを使用して BIOS 属性を設定するには、次の手順を実行してください。 1. システムの BIOS パスワードが設定されていない場合に設定するには、以下を実行します。

./omicli iv root/dcim/sysman { DCIM\_BIOSService Name DCIM:BiosService SystemCreationClassName DCIM\_ComputerSystem SystemName <system name displayed in DCIM\_BIOSService class> CreationClassName DCIM\_BIOSService } SetBIOSAttributes { AttributeName "AdminPwd" AttributeValue "<new Admin Password>" }

2. TPM セキュリティを有効にするには、以下のコマンドを実行します。

./omicli iv root/dcim/sysman { DCIM\_BIOSService Name DCIM:BiosService SystemCreationClassName DCIM ComputerSystem SystemName <system name displayed in DCIM\_BIOSService class> CreationClassName DCIM\_BIOSService } SetBIOSAttributes { AttributeName "Trusted Platform Module" AttributeValue "1" AuthorizationToken "<password>"

- 3. システムを再起動します。
- 4. TPM をアクティブにするには、以下を実行します。

./omicli iv root/dcim/sysman { DCIM\_BIOSService Name DCIM:BiosService SystemCreationClassName DCIM\_ComputerSystem SystemName <system name displayed in DCIM\_BIOSService class> CreationClassName DCIM\_BIOSService } SetBIOSAttributes { AttributeName " Trusted Platform Module Activation" AttributeValue "2" AuthorizationToken "<password>" }

- 5. システムを再起動します。
- 6. BIOS パスワードをリセットするには、以下を実行します。

./omicli iv root/dcim/sysman { DCIM\_BIOSService Name DCIM:BiosService SystemCreationClassName DCIM\_ComputerSystem SystemName <system name displayed in DCIM\_BIOSService class> CreationClassName DCIM\_BIOSService } SetBIOSAttributes { AttributeName "AdminPwd" AttributeValue "" AuthorizationToken "<password>" }

### **WinRM を使用した BIOS 属性の設定**

BIOS 属性は、SetBIOSAttributes メソッドで設定することができます。以下の例では、Trusted Platform Module(TPM)を有効にす るタスクの手順を説明します。

**メモ:** 次の手順を実行して TPM を有効にする前に、BIOS の TPM オプションをクリアするようにしてください。

WinRM コマンドを使用して BIOS 属性を設定するには、次の手順を実行してください。

1. DCIM\_BIOSService クラスを列挙して、selector セットを取得します。次のコマンドを実行します。

```
winrm e wsman/DCIM_BIOSService? cimnamespace=root/dcim/sysman -auth:basic -r:https://
<system IP or system name>:<Port Number (5985/5986)> -username:<user name> 
-password:<password> -skipCAcheck -skipCNcheck -encoding:utf-8 -returnType:epr
```
**メモ:** この例では、selector セット値(SystemName=<DCIM\_BIOSService クラスのシステム名>winrm i SetBIOSAttributes wsman/DCIM\_BIOSService?SystemName=dt:

+SystemCreationClassName=DCIM\_ComputerSystem+Name=DCIM:BiosService+CreationClassName=DCIM\_BIOSService+)は セット操作に使用します。

#### <span id="page-19-0"></span>2. システムの BIOS パスワードが未設定の場合は、次のコマンドを使用して設定してください。

winrm i SetBIOSAttributes http://schemas.dmtf.org/wbem/wscim/1/cim-schema/2/DCIM\_BIOSService? \_\_cimnamespace=root/dcim/

sysman+Name=DCIM:BiosService+SystemCreationClassName=DCIM\_ComputerSystem+SystemName=<system name from DCIM BIOSService class>+CreationClassName=DCIM BIOSService -r:https://<system IP or system name>:5986 -u:<user name> -password:<password> -auth:basic -skipCAcheck -skipCNcheck -encoding:utf-8 @{AttributeName="AdminPwd";AttributeValue="<Password>"}

#### 3. 次のコマンドを実行して TPM セキュリティを有効にします。

winrm i SetBIOSAttributes "http://schemas.dmtf.org/wbem/wscim/1/cim-schema/2/ DCIM\_BIOSService?\_\_cimnamespace=root/dcim/ sysman+Name=DCIM:BiosService+SystemCreationClassName=DCIM\_ComputerSystem+SystemName=<system name from DCIM\_BIOSService class>+CreationClassName=DCIM\_BIOSService -r:https://<system IP or system name>:5986 -u:<user name> -password:<password> -auth:basic -skipCAcheck -skipCNcheck -encoding:utf-8 @{AttributeName="Trusted Platform Module";AttributeValue="1";AuthorizationToken="<Admin password>"}

#### 4. システムを再起動します。

#### 5. 次のコマンドを使用して TPM をアクティブ化します。

winrm i SetBIOSAttributes "http://schemas.dmtf.org/wbem/wscim/1/cim-schema/2/ DCIM\_BIOSService?\_\_cimnamespace=root/dcim/ sysman+Name=DCIM:BiosService+SystemCreationClassName=DCIM\_ComputerSystem+SystemName=<system name from DCIM BIOSService class>+CreationClassName=DCIM\_BIOSService -r:https://<system IP or

system name>:5986 -u:<user name> -password:<password> -auth:basic -skipCAcheck -skipCNcheck -encoding:utf-8 @{AttributeName=("Trusted Platform Module Activation");AttributeValue=("2");AuthorizationToken="<Admin password>"}

#### **WSMan を使用した BIOS 属性の設定**

WSMan を使用して、Linux を実行しているシステムで BIOS 属性を設定することができます。以下の例では、Trusted Platform Module(TPM)を有効にするタスクの手順を説明します。

**メモ:** 次の手順を実行して TPM を有効にする前に、BIOS の TPM オプションをクリアするようにしてください。

1. DCIM\_BIOSService クラスを列挙して、selector セットを取得します。次のコマンドを実行します。

wsman invoke –a "SetBIOSAttributes" http://schemas.dmtf.org/wbem/wscim/1/cim-schema/2/ DCIM\_BIOSService?Name="DCIM:BIOSService", SystemCreationClassName="DCIM\_ComputerSystem", SystemName="<system name from DCIM BIOSService class>", CreationClassName=" DCIM\_BIOSService" –N root/dcim/sysman –h <system IP/name> –P 5985 –u <user name> –p <password> –y basic –v –V –k "AttributeName=AdminPwd" –k "AttributeValue=<password>"

2. システムの BIOS パスワードが未設定の場合は、次のコマンドを使用して設定してください。

wsman invoke –a "SetBIOSAttributes" http://schemas.dmtf.org/wbem/wscim/1/cim-schema/2/ DCIM\_BIOSService?Name="DCIM:BIOSService", SystemCreationClassName="DCIM\_ComputerSystem", SystemName="<system name from DCIM\_BIOSService class>", CreationClassName=" DCIM\_BIOSService" -N root/dcim/sysman -h <system IP or system name> -P 5985 -u <user name> –p <password> –y basic –v –V –k "AttributeName=Trusted Platform Module" –k "AttributeValue=1" –k "AuthorizationToken=<password>"

3. 次のコマンドを使用して TPM セキュリティを有効にします。

wsman invoke –a "SetBIOSAttributes" http://schemas.dmtf.org/wbem/wscim/1/cim-schema/2/ DCIM\_BIOSService?Name="DCIM:BIOSService", SystemCreationClassName="DCIM\_ComputerSystem", SystemName="<system name from DCIM\_BIOSService class>", CreationClassName=" DCIM\_BIOSService" –N root/dcim/sysman –h <system IP or system name> –P 5985 –u <user name> –p <password> –y basic –v –V –k "AttributeName=Trusted Platform Module Activation" –k "AttributeValue=2" –k "AuthorizationToken=<password>"

4. システムを再起動します。

#### <span id="page-20-0"></span>5. 次のコマンドを使用して TPM をアクティブ化します。

wsman invoke –a "SetBIOSAttributes" http://schemas.dmtf.org/wbem/wscim/1/cim-schema/2/ DCIM\_BIOSService?Name="DCIM:BIOSService", SystemCreationClassName="DCIM\_ComputerSystem", SystemName="<system name from DCIM\_BIOSService class>", CreationClassName=" DCIM\_BIOSService" -N root/dcim/sysman -h <system IP/name> -P 5985 -u <user name> -p <password> –y basic –v –V –k "AttributeName=AdminPwd" –k "AttributeValue=" –k "AuthorizationToken=<password>"

### **ブート シーケンスの変更**

#### ブート シーケンスを変更するには、次の手順に従います。

- 1. 次のコマンドを使用して、起動順序タイプ (レガシーまたは UEFI) をチェックします。
	- WMIC コマンド:wmic /namespace:\\root\dcim\sysman path dcim\_BootConfigSetting get ElementName/format:list.
	- PowerShellコマンド: Get-WmiObject -namespace root\dcim\sysman -class dcim BootConfigSetting -Property ElementName.
- 2. 次のコマンドを使用して、現在の起動順序タイプ(レガシーまたは UEFI)をチェックします。
	- WMIC コマンド:wmic /namespace:\\root\dcim\sysman path dcim ElementSettingData.IsCurrent=1 get SettingData /format:list .
	- PowerShellコマンド:Get-WmiObject -namespace root\dcim\sysman -class dcim\_elementSettingData -Filter "IsCurrent=1" -Property SettingData.

#### 3. 起動順序を変更するには、次のコマンドを使用します。

- WMIC コマンド:wmic /namespace:\\root\dcim\sysman path dcim bootconfigsetting call ChangeBootOrder /?:full .
- PowerShell コマンド: (Get-WmiObject -namespace root\dcim\sysman -class dcim bootconfigsetting).getmethodparameters("ChangeBootOrder") . **メモ:** dcim\_BootConfigSetting インスタンスは、変更する起動設定(タイプ 1(レガシー)またはタイプ 2(UEFI) のいずれか)を表しています。
- 引数は次のとおりです。
	- Authorization Token 管理者または起動パスワードです。
	- Source dcim OrderedComponent.PartComponent プロパティから取得した起動順序のリストです。新しい起動 順序は、ソースアレイの起動デバイスの順序によって決まります。
- 4. タイプ 1 ブート リストの起動順序の PowerShell を使用した変更:
	- a. タイプ1ブートリストの現在の起動順序を取得するには、\$boLegacy = Get-WmiObject -namespace root\dcim\sysman -class dcim\_orderedcomponent | where {\$\_.partcomponent -match 'BootListType-1'} | select -expand partcomponent.コマンドを実行します。
	- b. PowerShell 変数を定義して、\$newboLegacy.を設定する起動順序を指定します。新しい起動順序をこれに割り当てます。 たとえば、次のように指定すると、現在の起動順序タイプが保持されます。
	- c. \$newboLegacy = \$boLegacy
	- d. タイプ1ブートリストに対応する dcim\_bootconfigsetting インスタンスを取得するには、\$bcsLegacy = Get-WmiObject -Namespace root\dcim\sysman -ClassName dcim bootconfigsetting | where {\$\_.ElementName -eq 'Next Boot Configuration Setting : Boot List Type 1'}. コマンドを実行しま す。
	- e. \$ bcsLegacy.changebootorder(\$newboLegacy, \$AuthorizationToken)コマンドを実行して、メソッドを起動し ます。BIOS パスワードを渡すには\$AuthorizationToken 変数を使用します。
- 5. タイプ 2 ブート リストの起動順序の PowerShell を使用した変更:
	- a. タイプ 2 ブート リストの現在の起動順序を取得するには、\$boUefi = Get-WmiObject -namespace root\dcim\sysman -class dcim\_orderedcomponent | where {\$\_.partcomponent -match 'BootListType-2'} | select -expand partcomponent.コマンドを実行します。
	- b. PowerShell 変数を定義して、\$newboUefi を設定する起動順序を指定します。新しい起動順序をこれに割り当てます。たと えば、次のように指定すると、現在の起動順序タイプが保持されます。
	- c. タイプ 2 ブート リストに対応する dcim\_bootconfigsetting インスタンスを取得するには、\$bcsUefi = Get-WmiObject -Namespace root\dcim\sysman -ClassName dcim bootconfigsetting | where {\$\_.ElementName -eq 'Next Boot Configuration Setting : Boot List Type 2'}コマンドを実行します。
	- d. \$ bcsUefi.changebootorder(\$newboUefi, \$AuthorizationToken)コマンドを実行して、メソッドを起動しま す。BIOS パスワードを渡すには\$AuthorizationToken 変数を使用します。

### <span id="page-21-0"></span>**Windows システムのリモートでのシャットダウンと再起動**

RequestStateChange メソッドを使用して、Windows システムをリモートでシャットダウンまたは再起動することができます。 1. Windows システムをリモートでシャットダウンするには、次のコマンドを使用します。

(gwmi -ComputerName "SYSNAME" -Namespace root\dcim\sysman DCIM\_ComputerSystem | Where-Object {\$\_.Dedicated -ne 28}).RequestStateChange(3)

2. Windows システムをリモートで再起動するには、次のコマンドを使用します。

(gwmi -ComputerName "SYSNAME" -Namespace root\dcim\sysman DCIM\_ComputerSystem | Where-Object {\$\_.Dedicated -ne 28}).RequestStateChange(11)

### **Windows システムのシステム時刻値のリモートでの取得**

Windows システムのシステム時刻値は、ManageTime メソッドを使用してリモートで取得することができます。例:

コマンド ライン インターフェイスで、次のコマンドを実行します。

- a. \$cred = Get-Credential
- b. \$session = New-CimSession -ComputerName "Server01" -Credential \$cred
- c. Get-CimInstance -CimSession \$session -Namespace root\dcim\sysman -ClassName DCIM TimeService
- | Invoke-CimMethod -MethodName ManageTime -Arguments @{GetRequest="TRUE"}

# <span id="page-22-0"></span>**Dell Command | Monitor 10.6 をローカルで使 用した Dell クライアント システムの管理**

**6**

Dell クライアントシステムは、次の方法でローカルに管理します。

- Windows を実行しているシステムの場合、PowerShell を使用します
- Linux を実行しているシステムの場合、[OMICLI](#page-23-0) を使用します
- **トピック:**
- PowerShell を使用した Windows システムのローカルでの管理
- OMICLI を使用した Linux [システムのローカルでの](#page-23-0)管理

## **PowerShell を使用した Windows システムのローカルで の管理**

PowerShell コマンドを使用して、Windows を実行している Dell クライアント システムをローカルから管理することができます。

- DCIM クラスのインスタンスの列挙
	- Get-CimInstance -Namespace root\dcim\sysman -ClassName DCIM\_BIOSEnumeration ○ Get-CimInstance -Namespace root\dcim\sysman -ClassName DCIM\_BIOSPassword
- BIOS 設定のプロパティの取得

Get-CimInstance -Namespace root\dcim\sysman -ClassName DCIM\_BIOSEnumeration | Where-Object {\$\_.AttributeName -eq "Num Lock"}

● BIOS 設定の変更

Get-CimInstance -Namespace root\dcim\sysman -ClassName DCIM\_BIOSService | Invoke-CimMethod -MethodName SetBIOSAttributes -Arguments @{AttributeName=@("Num Lock"); AttributeValue=@("1") }

● 重要ではない値の変更

Get-CimInstance -Namespace root\dcim\sysman DCIM\_NumericSensor | Where-Object {\$\_.DeviceID -like "Root/MainSystemChassis/TemperatureObj:3"} | Set-CimInstance -Property @{UpperThresholdNonCritical="10"}

● アラートのサブスクライブ

```
\mathbf{S} = \mathbf{0}$timespan = New-Object System.TimeSpan(0, 0, 1)
$scope = New-Object System.Management.ManagementScope("\\.\root\dcim\sysman")
$query = New-Object System.Management.WQLEventQuery("Select * from DCIM_AlertIndication")
$watcher = New-Object System.Management.ManagementEventWatcher($scope,$query)
[array]$alerts=@()
do{ $watcher.WaitForNextEvent() }
while ($a -ne 1)
```
● WMI でユーザーの同意を得るコマンド:

Get-CimInstance -Namespace root\dcim\sysman -ClassName DCIM\_ImprovementProgramConsent

WMI でユーザーの同意を設定するコマンド:

Get-CimInstance -Namespace root\dcim\sysman -ClassName DCIM ImprovementProgramConsent | Invoke-CimMethod -MethodName Over rideImprovementProgramConsent -Arguments @{NewValue="1"}

<span id="page-23-0"></span>**メモ:** 改善プログラムは、Dell Command | Monitor 10.5 および 10.6 x64 ビット バージョンで利用できます。

WMI でプロキシを取得するコマンド:

Get-CimInstance -Namespace root\dcim\sysman -ClassName DCIM\_ApplicationProxySetting

WMI でプロキシを設定するコマンド:

Get-CimInstance -Namespace root\dcim\sysman -ClassName DCIM\_ApplicationProxySetting | Invoke-CimMethod -MethodName Change ProxySetting -Arguments @{NewAddress="10.0.0.223"; NewPort="8080"}

## **OMICLI を使用した Linux システムのローカルでの管理**

OMICLI コマンドを使用して、Linux システムをローカルで管理できます。Linux を実行しているシステムでは、/opt/omi/bin に OMICLI がインストールされています。

- DCIM クラスのインスタンスの列挙
	- ./omicli ei root/dcim/sysman DCIM\_BIOSEnumeration
	- ./omicli ei root/dcim/sysman DCIM\_BIOSPassword
- BIOS 設定のプロパティの取得

./omicli gi root/dcim/sysman { DCIM BIOSPassword InstanceID DCIM:BIOSSetupPassword }

● 管理者パスワードの設定

./omicli iv root/dcim/sysman { DCIM\_BIOSService Name DCIM:BiosService SystemCreationClassName DCIM ComputerSystem SystemName <system name from DCIM BIOSService class> CreationClassName DCIM\_BIOSService } SetBIOSAttributes { AttributeName "AdminPwd" AttributeValue dell }

- BIOS 設定の変更
	- ./omicli iv root/dcim/sysman { DCIM\_BIOSService Name DCIM\_BiosService SystemCreationClassName DCIM\_ComputerSystem SystemName <system name in DCIM\_BIOSService class> CreationClassName DCIM\_BIOSService } SetBIOSAttributes { AttributeName "Num Lock" AttributeValue "1" AuthorizationToken "" }
	- ./omicli iv root/dcim/sysman { DCIM\_BIOSService Name DCIM:BiosService SystemCreationClassName DCIM\_ComputerSystem SystemName <system name from DCIM\_BIOSService class> CreationClassName DCIM\_BIOSService } SetBIOSAttributes { AttributeName "AdminPwd" AttributeValue <password> }

./omicli iv root/dcim/sysman { DCIM\_BIOSService Name DCIM:BiosService SystemCreationClassName DCIM\_ComputerSystem SystemName <system name from DCIM\_BIOSService class> CreationClassName DCIM BIOSService } SetBIOSAttributes { AttributeName "AdminPwd" AttributeValue <password> }

● アラートのサブスクライブ

./omicli sub root/dcim/sysman --queryexpr "select \* from DCIM\_AlertIndication"

# **7**

# <span id="page-24-0"></span>**Dell Command | Monitor 10.6 をリモートで使 用した Dell クライアント システムの管理**

Dell クライアントシステムは、次の方法でリモートに管理します。

- Windows を実行しているシステムの場合、 リモートからの PowerShell を使用した Windows システムの管理 (Windows システ ム経由) 、p. 25
- Linux を実行しているシステムの場合、 リモートから WinRM を使用した Linux システムの管理 (Windows システム経由) 、p.  $25$

#### **トピック:**

- リモートからの PowerShell を使用した Windows システムの管理(Windows システム経由)
- リモートから WinRM を使用した Linux システムの管理(Windows システム経由)
- [リモートから](#page-25-0) WSMan を使用した Linux システムの管理(Linux システム経由)

# **リモートからの PowerShell を使用した Windows システ ムの管理(Windows システム経由)**

PowerShell を使用して Windows システムを介して、リモートで Windows システムにアクセスし、監視することができます。

- Windows システム管理の前提条件:
- Windows PowerShell 3.0
- リモート スクリプトを実行するために設定された PowerShell

管理対象 Windows システムの前提条件:

- Dell Command | Monitor
- Windows PowerShell 3.0
- リモート スクリプトを実行するために設定された PowerShell
- PowerShell リモート処理機能の有効化

#### **メモ:**

Windows PowerShell をリモートで使用するには、リモート PC をリモート管理のために設定する必要があります。手順など の詳細については、– Get-Help about\_remote\_requirements PowerShell コマンドを実行してください。

# **リモートから WinRM を使用した Linux システムの管理 (Windows システム経由)**

WinRM コマンドを使用して、Windows を実行しているシステムを介して Linux を実行しているシステムにアクセスし、監視するこ とができます。

Windows システムの前提条件

- サポートされている Windows オペレーティング システム
- リモート管理向けに設定され実行されている WinRM サービス

Linux システムの前提条件

- Root 権限
- Dell Command | Monitor
- サポートされている Linux オペレーティング システム
- WMI サーバーで 5985 および 5986 ポートを有効にする
- お使いの環境用に構成されたシステム

<span id="page-25-0"></span>winrm enumerate wsman/<DCM class name>? cimnamespace=root/dcim/sysman -auth:basic -r:http:// <system IP or system name:5985> -username:<user name> -password:<password> -skipCAcheck -skipCNcheck -encoding:utf-8

## **リモートから WSMan を使用した Linux システムの管理 (Linux システム経由)**

WSMan コマンドを使用して、Linux を実行しているシステムを介して Linux を実行しているシステムにアクセスし、監視すること ができます。

Linux システム管理の前提条件:

- サポートされている Linux オペレーティング システム パッケージがインストールされている
- wsmancli パッケージがインストールされている

管理対象 Linux システムの前提条件:

- root ログイン権限
- サポートされている Linux オペレーティング システム
- Dell Command | Monitor
- ターミナルを起動し、以下を実行します。

wsman enumerate http://schemas.dmtf.org/wbem/wscim/1/cim-schema/2/root/dcim/sysman/ <class name> -N root/dcim/sysman -h <system ip/name> -u <user name> -p <password> -P 5985 -y basic  $-v - v$ 

**8**

# <span id="page-26-0"></span>**Dell Command | Monitor 10.6 に関するよくあ る質問**

DCIM\_OrderedComponent.AssignedSequence プロパティを使って起動設定の起動順序(シーケンス)を見つける方法を教えてく ださい。

[DCIM\_BootConfigSetting] インスタンス(レガシーまたは UEFI)が、[DCIM\_OrderedComponent] アソシエーションによっ てそれに関連付けられた複数の [DCIM\_BootSourceSetting] インスタンス(起動デバイス)を持つとき、起動プロセス中に関 連付けられた [DCIM\_BootSourceSetting] インスタンス (起動デバイス)が使用されるシーケンスを決定するために [DCIM\_OrderedComponent.AssignedSequence] プロパティの値が使用されます。関連付けられた [CIM\_OrderedComponent.AssignedSequence] プロパティが [0] である [DCIM\_BootSourceSetting] は無視され、起動順序 の一部としては見なされません。

● 起動順序はどのように変更すればよいですか?

起動順序を変更するには、[DCIM\_BootConfigSetting.ChangeBootOrder()] メソッドを使用します。[ChangeBootOrder()] メソ ッドは、[DCIM\_BootSourceSetting] インスタンスが [DCIM\_BootConfigSetting] インスタンスに関連付けられるように順序 を設定します。このメソッドの入力パラメータは[Source]だけです。[Source]パラメーターは、[DCIM\_OrderedComponent] クラスの[PartComponent]プロパティの順序付き配列で、[DCIM\_BootSourceSetting]インスタンス(起動デバイス)と [DCIM\_BootConfigSetting]インスタンス(ブート リスト タイプ - レガシーまたは UEFI)との間の関連付けを表します。

● 起動デバイスを無効にする方法を教えてください。

起動順序の変更時、ターゲット [DCIM\_BootConfigSetting ] インスタンスを [Source ] パラメーターの入力配列に存在しない [DCIM\_BootSourceSetting]インスタンスに関連付ける、[DCIM\_OrderedComponent]の各インスタンスにある [AssignedSequence]の値を、デバイスが無効化されていることを示す[0]に設定します。

wbemtest を使用してく接続しようとしているデバイス>がネームスペースに接続しようとすると、ログイン失敗メッセージが表 示されます。

ログイン メッセージの問題を解決するには、[wbemtest]を Administrator 権限レベルで起動します。[すべてのプログラム]リ ストから Internet Explorer に移動し、右クリックしてから [管理者として実行 ] をクリックして [wbemtest ] を起動すると、ネ ームスペースのエラーを回避できます。

● Knowledge Library スクリプトを問題なく実行するにはどうすればよいですか?

次の手順は、Dell Command | Monitor Knowledge Library リンクで提供されている VBS スクリプトを実行する際のものです。

- 1. winrm quickconfig コマンドを使用して、システムで[winrm]を設定してください。
- 2. 次の手順に従って、システムでトークンがサポートされるかどうかをチェックしてください。
	- BIOS セットアップの「F2 画面 l。
	- wbemtest のようなツールを使用して、スクリプトで定義されるキーの値がシステムに存在するか確認します。
	- **メモ:**[dell.com/support]にある最新の BIOS の使用をお勧めします。詳細については、[dell.com/support]にある『Dell Command | Monitor リファレンス ガイド』を参照してください。
- BIOS の属性はどのように設定すればよいですか?

BIOS の属性は、[DCIM\_BIOSService.SetBIOSAttributes()] メソッドを使用して変更できます。[SetBIOSAttributes()]メソッド は、[DCIM\_BIOSEnumeration]クラスで定義されているインスタンスの値を設定します。このメソッドには 7 つの入力パラメ ータがあります。最初の 2 つのパラメータは空白または NULL にすることができます。3 番目のパラメーター[AttributeName] には、[DCIM\_BIOSEnumeration]クラスの属性名インスタンスに対応付けられる値を指定する必要があります。4 番目のパラメ ータまたは[ AttributeValue ]には、[ DCIM\_BIOSEnumeration ] クラスで定義されている Attribute Name の任意の許容される値 を指定できます。5 番目のパラメーター AuthorizationToken はオプションです。5 番目のパラメーターの入力は BIOS パスワー ドです。5 番目のパラメーターは、BIOS パスワードがシステムに設定されている場合にのみ使用します。設定されていない場 合は空白にします。6 番目と 7 番目の引数も、空白または NULL にできます。

● Dell Command | Monitor は、Windows および Linux オペレーティング システムのストレージとセンサーを監視できますか ? はい。Dell Command | Monitor は、サポートされる Windows および Linux オペレーティング システムのストレージとセンサーの 両方を監視できます。

ストレージ監視に関しては、Dell Command | Monitor は、次の機器の監視とアラート発行をサポートします。

- インテル内蔵コントローラー (CSMI v0.81 以降に準拠)
- LSI 内蔵 RAID コントローラー、および 9217、9271、9341、9361 と、それらに関連付けられたドライバー (物理および論理) **メモ:** Linux オペレーティング システムを実行しているシステムでは、インテル内蔵コントローラーの監視はサポートされ ません。

センサー監視に関しては、Dell Command | Monitor は、電圧、温度、アンペア数、冷却デバイス(ファン)、シャーシ センサー の監視とアラート発行をサポートします。

クラスとアラート発行の詳細については、[dell.com/support]にある『Dell Command | Monitor リファレンス ガイド』を参照し てください。

Dell Command | Monitor は他のアプリケーション/コンソールと統合できますか?

はい。Dell Command | Monitor は、業界標準をサポートする主要なエンタープライズ管理コンソールと連携できます。次に、統 合可能な既存のエンタープライズ管理ツールを示します。

- Dell Client Integration Suite for System Center 2012
- Dell OpenManage Essentials
- Dell Client Management Pack for System Center Operation Manager
- インベントリのために SCCM にクラスをインポートすることはできますか?
- はい、個々の MOF または OMCI\_SMS\_DEF.mof ファイルをインベントリ用に SCCM コンソールにインポートできます。
- SCCM OMCI\_SMS\_DEF.mof ファイルはどこにありますか? OMCI\_SMS\_DEF.mof ファイルは、C:\Program Files\Dell\Command\_Monitor\ssa\omacim\OMCI\_SMS\_DEF.mof にあります。
- DCM 10.2.1 のプロキシを設定するにはどうすればよいですか?
- DCM 10.2.1 は保証情報を読み込めません。
- DCIM\_ApplicationProxySetting クラスで、アプリケーション プロキシ設定が正しく設定されていることを確認してください。 Dell Command | Monitor のプロキシ認証情報を設定するにはどうすればよいですか?

Dell Command | Monitor にログイン済みであれば、プロキシ認証にも同じ認証情報を使うことができます。

- Dell Command | Monitor に保証情報が表示されていません。
	- クライアント システムがポーリング中にインターネットに接続されていません。

Get-CimInstance -Namespace root/DCIM/SYSMAN -ClassName DCIM\_AssetWarrantyInformation| Where-Object{\$ .InstanceID -eq "Root/MainSystemChassis/COOObject/COOWarranty:0"} | Invoke-CimMethod -MethodName RefreshWarranty コマンドを実行して、インターネットに接続し、保証情報を取得します。

○ クライアント システムがプロキシサーバーで構成されていません。

Dell Command | Monitor で次のコマンドを実行してプロキシ設定を構成します。

- WMIからプロキシを取得するには、Get-CimInstance -Namespace root\dcim\sysman -ClassName DCIM ApplicationProxySetting コマンドを実行します。
- WMI からプロキシを設定するには、Get-CimInstance -Namespace root\dcim\sysman -ClassName DCIM\_ApplicationProxySetting | Invoke-CimMethod -MethodName Change ProxySetting -Arguments @{NewAddress="10.0.0.223"; NewPort="8080"} コマンドを実行します。

[NewAddress]と[NewPort]は、プロキシ環境(該当する場合)に従って置き換える必要があります。

**9**

# <span id="page-28-0"></span>**Dell Command | Monitor 10.6 を使用したトラ ブルシューティング手順**

#### **トピック:**

- Windows Management Instrumentation にリモート接続できない
- Windows を実行[しているシステムでのインストール](#page-29-0)失敗
- BIOS 設定の列挙値が 1 [として](#page-29-0)表示される
- libsmbios の依存関係により、Hapi [のインストールが](#page-29-0)失敗する
- CIM [リソースを](#page-30-0)使用できない
- Ubuntu Core 16 を実行[しているシステムで](#page-30-0) DCM を使用するコマンドを実行できない

## **Windows Management Instrumentation にリモート接続 できない**

管理アプリケーションでリモートクライアントコンピュータシステムの共通情報モデル(CIM)情報を使用できない場合、または 分散型コンポーネントオブジェクトモデル( DCOM)を使用するリモート BIOS アップデートが失敗した場合、次のエラーメッセ ージが表示されます。

- [アクセスが拒否されました]
- [ Win32:RPC サーバーが使用できません ]
- 1. クライアント システムがネットワークに接続されていることを確認します。サーバーのコマンド プロンプトで、 ping <Host Name or IP Address>と入力し、<Enter>を押します。
- 2. サーバーとクライアントシステムの両方が同じドメインに属している場合は、次の手順を実行します。
	- ドメイン管理者アカウントに両システムに対する管理者権限があることを確認します。

サーバーとクライアントシステムの両方がワークグループ(同じドメインではない)に属している場合は、次の手順を実行し ます。

● サーバーは、最新の Windows Server で実行するようにしてください。

**メモ:** レジストリーを変更する前に、システム データ ファイルをバックアップしてください。レジストリーを誤って編集 すると、オペレーティング システムが使用できなくなる場合があります。

- 3. クライアント システムでレジストリーの変更を編集します。[スタート] > [ファイル名を指定して実行]をクリックしてか ら、「[regedit]」と入力し、[OK]をクリックします。[レジストリー エディター] ウィンドウで、My Computer\HKEY\_LOCAL\_MACHINE\SYSTEM\CurrentControlSet\Control\Lsa を参照します。
- 4. [forceguest]値を 0 に設定します(デフォルト値は 1)。この値を変更しなければ、システムにリモートで接続しているユーザ ーは、システム管理者権限の認証情報を入力した場合でもゲスト権限しか持てません。
	- a. WMI 管理アプリケーションを実行しているシステムの管理者アカウントと同じユーザー名とパスワードのアカウントをク ライアント システムで作成します。
	- b. IT Assistant を使用している場合は、IT Assistant ConfigServices ユーティリティー(IT Assistant のインストール ディレクトリ ーの/bin ディレクトリーにある configservices.exe)を実行します。リモート クライアントの管理者でもあるローカ ル管理者アカウントで実行されるように IT Assistant を設定します。また、DCOM と CIM が有効になっていることを確認し ます.
	- c. IT Assistant を使用している場合は、管理者アカウントを使用して、クライアント システムのサブネット検出を設定します。 <クライアント マシン名>\<アカウント名>としてユーザー名を入力します。システムがすでに検出されている場合は、検出 されたシステムのリストからシステムを削除し、サブネット検出を設定してから再検出します。
	- **メモ:** IT Assistant の代替として、Dell OpenManage Essentials を使用することをお勧めします。Dell OpenManage Essentials の 詳細については、[dell.com/support]を参照してください。
- 5. システムの WMI にリモート接続するためにユーザーの特権レベルを変更するには、次の手順に従ってください。
	- a. [スタート] > [ファイル名を指定して実行]をクリックしてから、compmgmt.msc と入力し、[OK]をクリックします。
- <span id="page-29-0"></span>b. [サービスとアプリケーション] 下の [WMI コントロール] を参照します。
- c. [WMI コントロール] を右クリックし、[プロパティ] をクリックします。
- d. [セキュリティ] タブをクリックし、[Root] ツリーで [DCIM/SYSMAN] を選択します。
- e. [セキュリティ] をクリックします。
- f. アクセス制御の対象となるグループまたはユーザーを選択し、[許可]または [拒否]チェックボックスで権限を設定しま す。
- 6. WMI CIM Studio を使用してリモート システムからシステム上の WMI(root\DCIM\SYSMAN)に接続するには、次の手順を実 行します。
	- a. ローカル システムに wbemtest と WMI ツールをインストールしてから、リモート システムに Dell Command | Monitor をイ ンストールします。
	- b. WMI リモート接続のためにシステムのファイアウォールを設定します。例えば、Windows ファイアウォールで TCP ポート 135 と 445 を開きます。
	- c. [ローカル セキュリティ ポリシー]で、ローカル セキュリティ設定を[クラシック ネットワークアクセスでローカルユー ザーが自分自身を認証する:ローカルアカウントの共有とセキュリティモデル]に設定します。
	- d. WMI wbemtest を使用して、リモート システムからローカル システムの WMI (root\DCIM\SYSMAN)に接続します。例え ば、\\[ターゲット リモート システムの IP アドレス]\root\DCIM\SYSMAN
	- e. リモートターゲットシステムのシステム管理者の資格情報を求められた場合は、それを入力します。

WMI の詳細については、msdn.microsoft.com で該当する Microsoft 文書を参照してください。

## **Windows を実行しているシステムでのインストール失敗**

Dell Command | Monitor for Windows のインストールを完了できない場合は、次の事柄を確認してください。

- ターゲットシステムの管理者権限を持っている。
- ターゲット システムが、SMBIOS バージョン 2.3 以降がインストールされている Dell 製システムである。
- PowerShell コンソールが閉じている必要があります。
- **メモ:** システムの SMBIOS バージョンをチェックするには、[スタート] > [ファイル名を指定して実行]の順に移動して、 msinfo32.exe ファイルを実行します。システム概要ページで SMBIOS バージョンをチェックしてください。

**メモ:** システムは、サポート対象の Microsoft Windows オペレーティング システムを実行している必要があります。

**メモ:** システムは、.NET 4.0 またはそれ以降のバージョンにアップグレードする必要があります。

# **BIOS 設定の列挙値が 1 として表示される**

- 1. 次のパッケージが root ユーザー権限でインストールされていることを確認します。
	- omi-1.0.8.ssl\_100.x64.rpm
	- srvadmin-hapi-8.3.0-1908.9058.el7.x86\_64
	- command\_monitor-linux-<バージョン番号>-<ビルド番号>.x86\_64.rpm
- 2. 上記のパッケージがインストールされている場合は、ドライバー モジュールが読み込まれていることを確認します。
	- a. lsmod | grep dcdbas コマンドを実行して、ドライバー モジュールが読み込まれていることを確認します。
	- b. ドライバー モジュールを使用できない場合は、modinfo dcdbus コマンドを実行してドライバーの詳細を取得します。
	- c. insmod <filename>コマンドを実行して、ドライバー モジュールを読み込みます。

## **libsmbios の依存関係により、Hapi のインストールが失敗 する**

依存関係の問題によりインストールに失敗する場合があります。

この場合、apt-get –f install を実行して、すべての依存パッケージを強制的にインストールします。

# <span id="page-30-0"></span>**CIM リソースを使用できない**

列挙中に、CIM リソースを使用できないというエラーが表示されることがあります。 この場合、コマンドが root 権限で実行されていることを確認します。

## **Ubuntu Core 16 を実行しているシステムで DCM を使用 するコマンドを実行できない**

システムの snap バージョンが 2.23 以降であることを確認します。

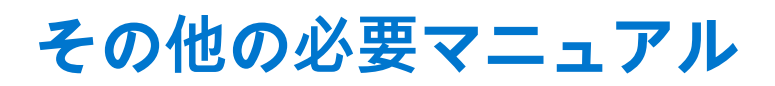

<span id="page-31-0"></span>本ユーザーズ ガイドに加えて、[dell.com/support]で次のマニュアルにアクセスすることができます。Dell Command | Monitor (旧 OpenManage Client Instrumentation)をクリックして、[一般的なサポート]セクションにある適切な製品バージョンのリンクをク リックします。

このユーザーズガイドに加えて、次のガイドにアクセスすることができます。

- 『Dell Command | Monitor リファレンス ガイド』には、すべてのクラス、プロパティ、説明の詳細情報が記載されています。
- 『Dell Command | Monitor インストール ガイド』には、インストールについての情報が記載されています。
- 『Dell Command | Monitor SNMP リファレンス ガイド』には、Dell Command | Monitor に適用される簡易ネットワーク管理プロト コル(SNMP)管理情報ベース(MIB)が記載されています。
- **トピック:**
- Dell サポート サイトからのマニュアルへのアクセス

# **Dell サポート サイトからのマニュアルへのアクセス**

製品を選択して、必要なマニュアルにアクセスできます。

- 1. [www.dell.com/manuals](https://www.dell.com/manuals) にアクセスします。
- 2. [すべての製品を参照]をクリックし、[ソフトウェア]をクリックして、[クライアント システム管理]をクリックします。
- 3. 必要な文書を表示するには、必要な製品名とバージョン番号をクリックします。

# **Dell へのお問い合わせ**

<span id="page-32-0"></span>**メモ:** インターネットにアクセスできない場合には、注文書、配送伝票、請求書、または Dell 製品カタログにある、お問い合 わせ情報をご利用ください。

Dell では、オンラインおよび電話によるサポートとサービスオプションをいくつかご用意しています。これらのサービスは国およ び製品によって異なり、お住まいの地域では一部のサービスがご利用いただけない場合があります。Dell のセールス、テクニカル サポート、またはカスタマー サービスへは、次の手順でお問い合わせいただけます。

- 1. [Dell.com/support] にアクセスしてください。
- 2. サポートカテゴリを選択します。
- 3. ページの下部にある [国 / 地域の選択] ドロップダウンリストで、お住まいの国または地域を確認します。
- 4. 目的のサービスまたはサポートを選択します。